## **Table of Contents**

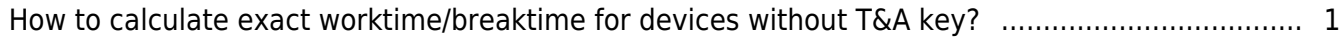

## <span id="page-1-0"></span>**How to calculate exact worktime/breaktime for devices without T&A key?**

For devices with function keys, it is required to configure T&A key from T&A setting page. By doing this, employees will make punch in/out using T&A keys and administrator will be able to calculate exact worktime / breaktime.

But how about devices without T&A key?

Following guideline is to support check in and check out functions to calculate the worktime / breaktime for devices without T&A key.

- 1. Prepare two devices. One device for IN and another device for OUT.
- 2. Go to **Time Attendance** → **Setting** and register two devices as T&A device.
- 3. Choose **IN** device and set it mode to **Fixed** option with **Break End**.

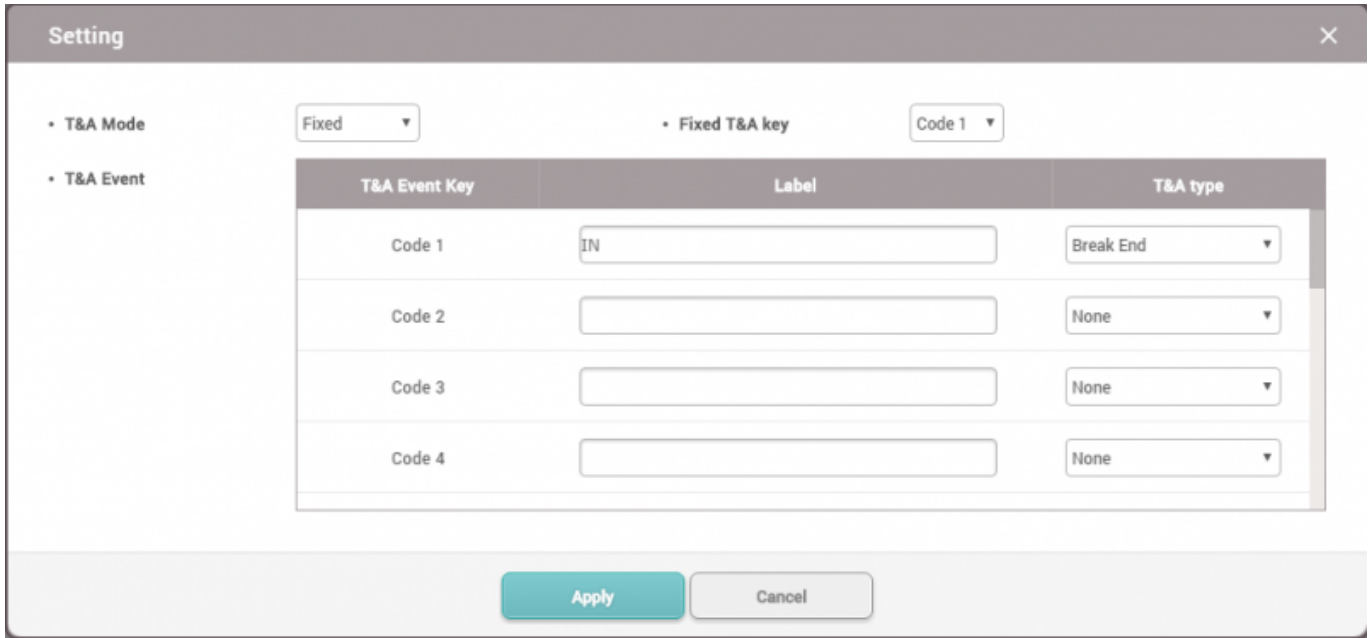

4. Choose **OUT** device and set it mode to **Fixed** option with **Break Start**.

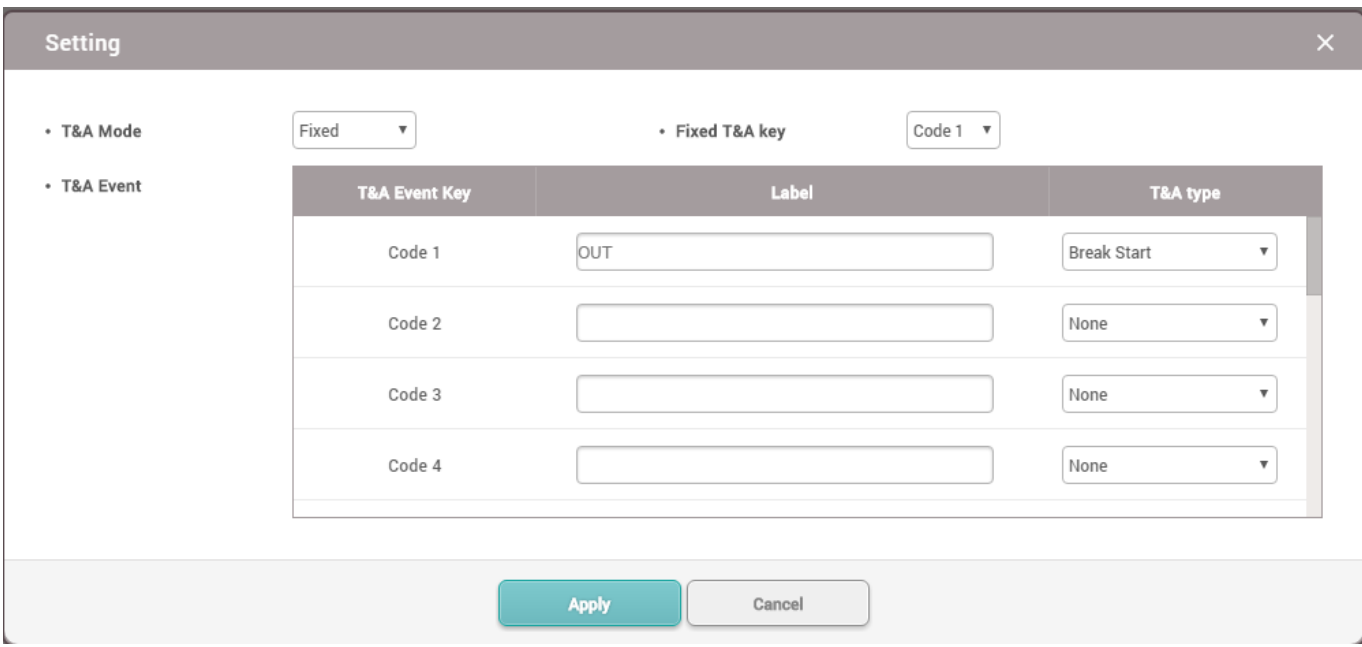

BioStar will calculate worktime and breaktime based on the punch without pressing any T&A key. However, the result is always "Missing Break Start, Missing Break End" in BioStar versions before 2.4.

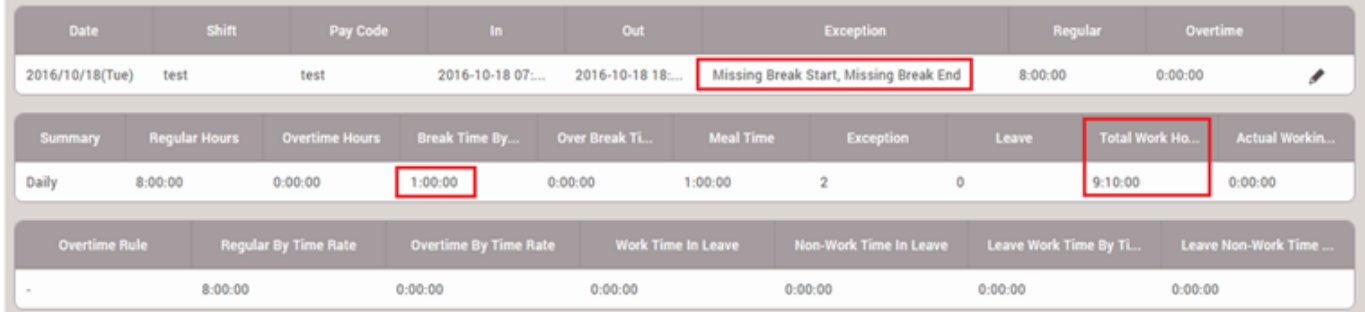

Starting version 2.4, if you are using **First check-in & Last check-out** with **Break by Punch**, check **Handle Exception of Fixed Break/Meal T&A Key**. This should make your report result to be normal.

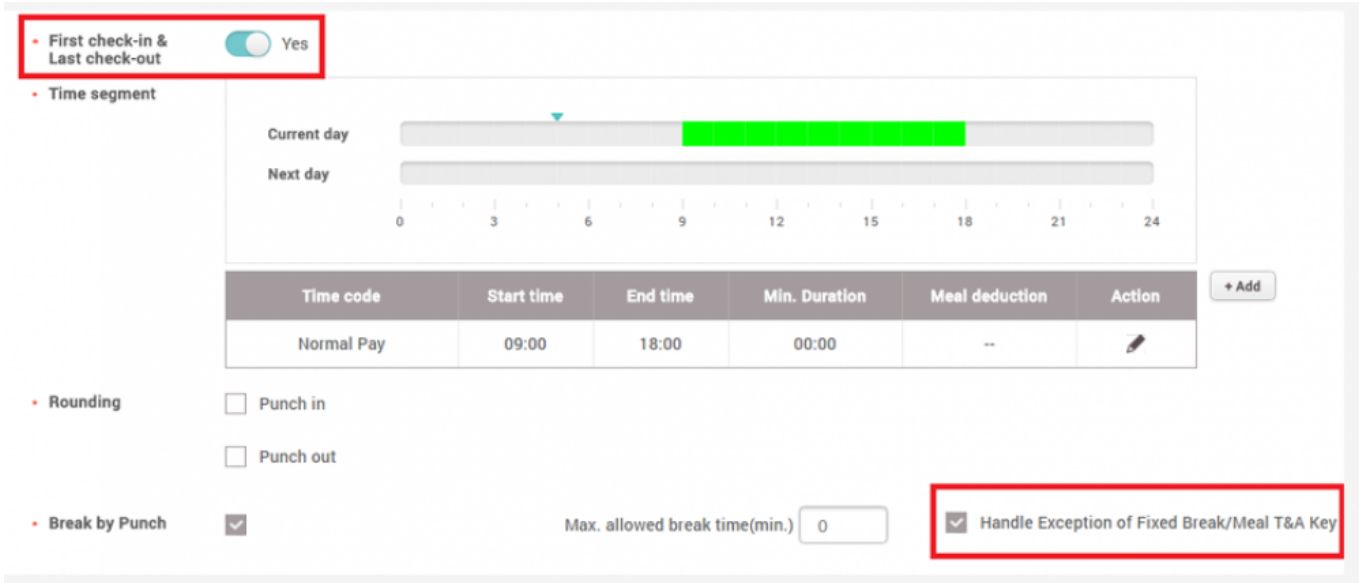

From:

<http://kb.supremainc.com/knowledge/> -

Permanent link:

**[http://kb.supremainc.com/knowledge/doku.php?id=en:how\\_to\\_calculate\\_exact\\_worktime\\_breaktime\\_for\\_devices\\_without\\_t\\_a\\_key](http://kb.supremainc.com/knowledge/doku.php?id=en:how_to_calculate_exact_worktime_breaktime_for_devices_without_t_a_key)**

Last update: **2017/03/10 14:43**